## N8900/N12000V/N12000PRO/N16000V/N16000PRO 10GbE NIC Compatibility List

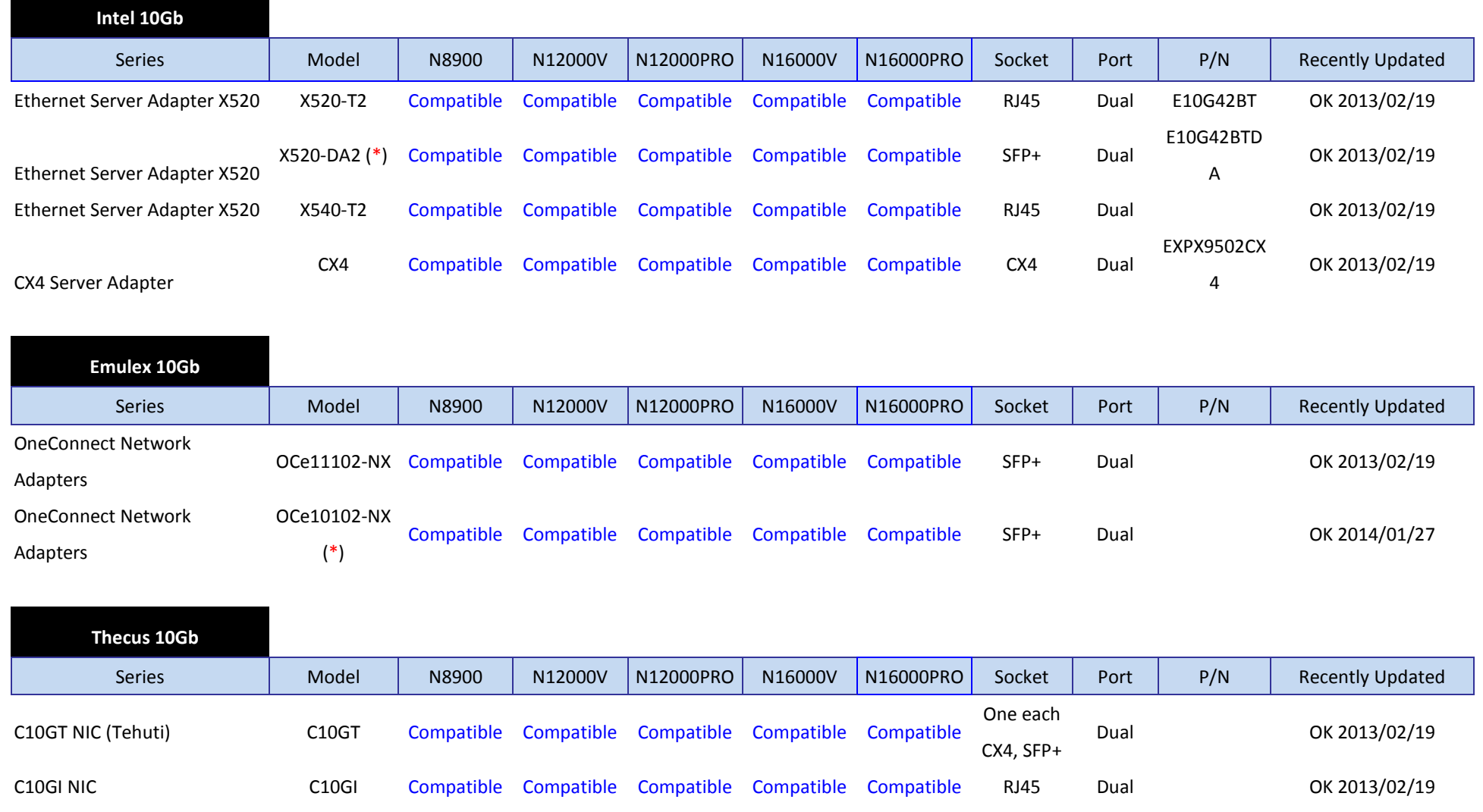

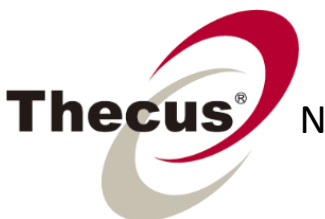

## N8900/N12000V/N12000PRO/N16000V/N16000PRO 10GbE NIC Compatibility List

Note 1. X520-DA2 needs Intel SFP+ SR Fiber Optical module (Intel P/N: E10GSFPSR). Reference URL-http://www.intel.com/support/network/adapter/pro100/sb/CS-030160.htm

Note 2. We recommend users purchase Thecus's proprietary 10GbE NIC to avoid compatibility issue. Please refer to the "Where To Buy" page on our website - http://www.thecus.com/wtb.php Note 3. The following are Thecus 10GbE connectors:

- 3a. Thec SFP+ Copper cable and the CX4 Copper cable connect directly to the 10GbE NIC.
- 3b. The 10G SFP+ GBIC optical connector does not come with a fiber-optic cable.

Note4: Steps for updating BIOS

- 1. Eject all HDD, open NAS top cover to remove SATA DOM
- 2. We need to prepare and USB driver as a free DOS bootable disk from:http://rufus.akeo.ie/ or https://github.com/downloads/pbatard/rufus/rufus\_v1.1.7f.exe
- 3. Copy BIOS file, zip and unzip into USB driver
	- http://www.thecus.com/Downloads/BIOS/N89T3806.zip
- 4.Plug USB drive to N8900/N12000V/N12000PRO/N16000V/N16000PRO back panel USB2.0 port, and USB keyboard VGA or HDMI to monitor
- 5.Power up N8900/N12000V/N12000PRO/N16000V/N16000PRO & press F2
- 6.Configure BIOS boot menu booting from USB drive
- 7.Boot from DOS, change to folder "N89\_06" (command: cd n89\_06) and type "n89\_06.bat" for BIOS update

Note5: Emulex OCe10102-NX **does not** recommend to work with D16000/NAS beta BIOS T40.